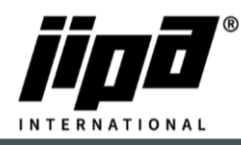

## **Instalace Wifi připojení v zařízeních JIPA JUMP**

- 1) K instalaci Wifi připojení je doporučeno zařízení USB Wifi router TP-link TL-WN722N <https://www.tp-link.com/cz/home-networking/adapter/tl-wn722n/>
- 2) K propojení USB Wifi routeru a hlavní jednotky multifunkčního zařízení je nutné použít USB rozbočovač (např. USB hub 4 port, Loooqs) [https://www.desistore.cz/kancelarsti-pomocnici-chytra-pera-nabijecky/275-externi-usb-hub-](https://www.desistore.cz/kancelarsti-pomocnici-chytra-pera-nabijecky/275-externi-usb-hub-4-port-loooqs-zeleny.html)[4-port-loooqs-zeleny.html](https://www.desistore.cz/kancelarsti-pomocnici-chytra-pera-nabijecky/275-externi-usb-hub-4-port-loooqs-zeleny.html)
- 3) Vysuňte modrý USB kabel z hlavní jednotky multifunkčního zařízení a zasuňte ho do USB rozbočovače.
- 4) Zasuňte USB router TP-link TL-WN722N do USB rozbočovače.
- 5) Zasuňte USB rozbočovač do hlavní jednotky multifunkčního zařízení místo modrého USB kabelu.

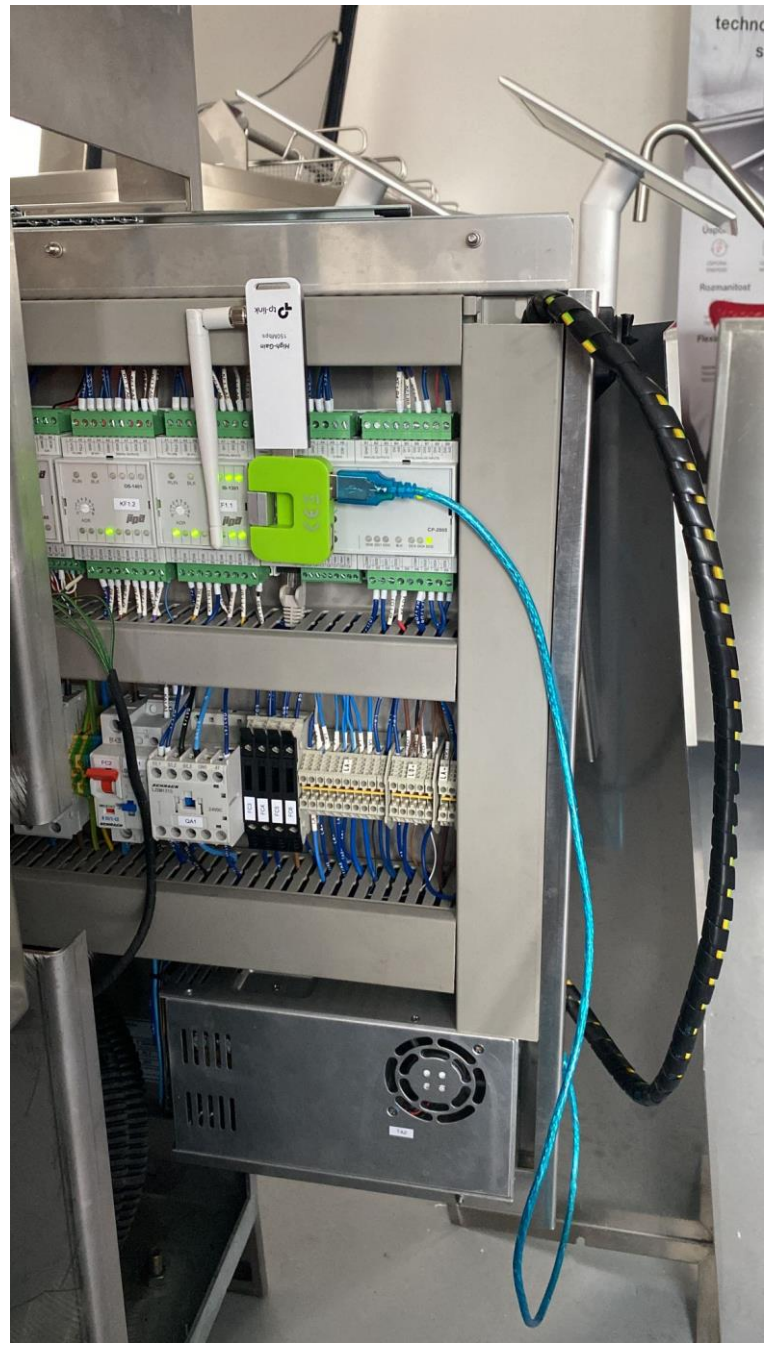

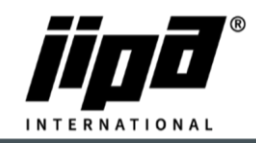

## **Nastavení Wifi připojení v zařízeních JIPA JUMP**

- 
- 6) V obrazovce uživatelského nastavení kliknout na tlačítko **. Velov**. Ve výchozím nastavení je Wifi připojení zakázáno. Povolit nastavení Wifi, tj. stisknout tlačítko "Zakázáno".

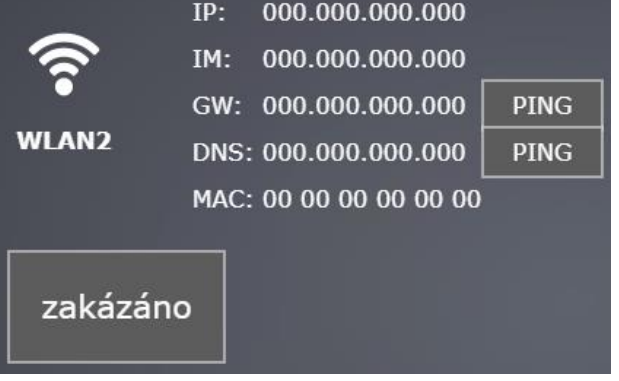

7) Vybrat režim Wifi připojení Client nebo Hotspot.

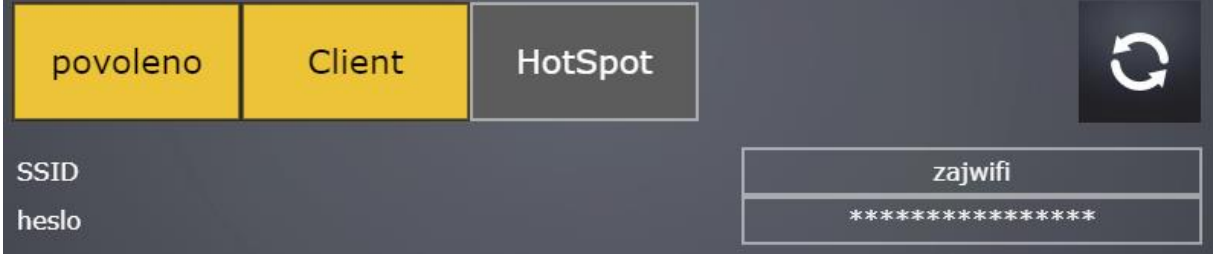

• V režimu Client se zařízení připojí k místní bezdrátové síti. Je potřeba zadat SSID sítě a přístupové heslo.

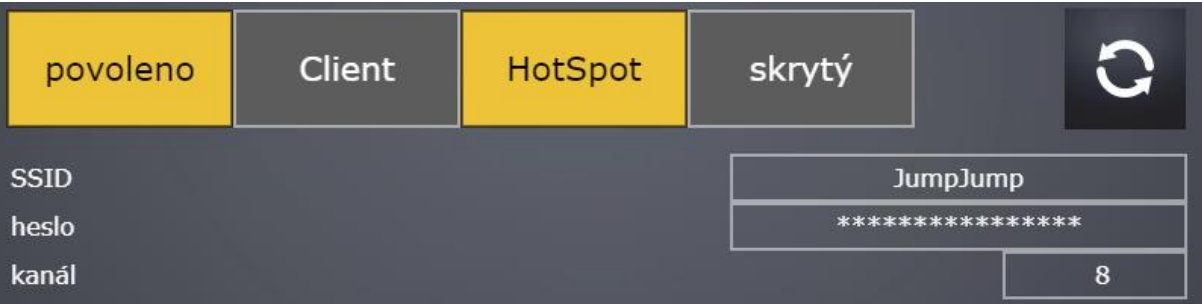

• V režimu HotSpot vytvoří zařízení hotspot, ke kterému je možné se připojit bezdrátovým zařízením, např. mobilní telefon, tablet, notebook, apod. Je potřeba zadat jméno hotspotu a přístupové heslo (obojí minimálně 8 znaků), číslo kanálu a zvolit, zda má být HotSpot skrytý.

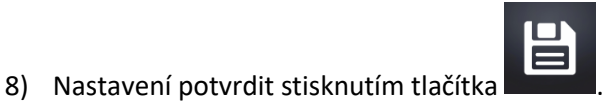

9) Po zapsání nastavení parametrů do centrální jednotky (cca 20-30 s) restartovat napájení zařízení.

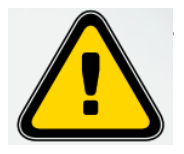

**a. Společnost JIPA International s.r.o. nenese odpovědnost za nefunkční Wifi připojení multifunkčního zařízení!**